## **ЛЕКЦІЯ № 11**

з навчальної дисципліни

#### **Загальні відомості про Azure IoT Central**

Питання лекції

1. Загальна структура Azure IoT Central

2. Загальні відомості про інтерфейс Azure IoT Central

3. Архітектура Azure IoT Central

## **1. Загальна структура Azure IoT Central**

IoT Central - це платформа додатків IoT, яка скорочує витрати на розробку та обслуговування рішень IoT корпоративного рівня, а також на управління ними. Вибираючи IoT Central для створення додатків, ви зможете виділити час, гроші і енергію на перетворення бізнесу за допомогою даних Інтернет речей, а не просто підтримувати і оновлювати складну і постійно розвивається інфраструктуру Інтернету речей.

Веб-інтерфейс дозволяє відстежувати стан пристрою, створювати правила і управляти мільйонами пристроїв і їх даними протягом усього життєвого циклу. Крім того, він дозволяє вам працювати з аналітикою пристроїв, розширюючи аналітику Інтернету речей в бізнес-додатки.

У документації по IoT Central згадуються чотири користувача, які взаємодіють з додатком IoT Central:

**Будівник рішень** (архітектор) виконує створення додатків, налаштування правил і дій, визначення інтеграцій з іншими службами та додаткову настройку програми для операторів і розробників пристроїв.

**Оператор** управляє пристроями, підключеними до додатка.

**Адміністратор** - виконує завдання адміністрування, такі як управління ролями користувачів та дозволами в додатку.

**Розробник пристрою** створює код, який виконується на пристрої або модулі IoT Edge, підключеному до додатка.

Як розробник рішень, за допомогою IoT Central ви можете створювати користувацькі рішення IoT, розміщені в хмарі, для своєї організації. Рішення користувача IoT зазвичай складається з:

хмарного додатка, який отримує дані телеметрії з пристроїв і дозволяє управляти цими пристроями;

декількох пристроїв, підключених до хмарного додатку і виконують призначений для користувача код.

Ви можете швидко розгорнути новий додаток IoT Central, а потім налаштувати його відповідно до конкретних вимог в своєму браузері. Можна почати з універсального шаблону додатку або одного з галузевих шаблонів додатків, призначених для роздрібної торгівлі, енергетики, державних організацій або охорони здоров'я.

Як розробник рішень, ви використовуєте веб-інструменти, щоб створювати шаблони пристроїв, які підключаються до додатка. Шаблон є схемою, яка визначає поведінку і характеристики типу пристрою, такі як:

- дані телеметрії, що відправляються; Приклади включають
	- температуру і вологість. Телеметрія це потокова передача даних.
- бізнес-властивості, які може змінити оператор; Приклади включають адресу клієнта і дату останнього обслуговування.
- властивості пристрою, задані пристроєм, які доступні тільки для читання в додатку; Наприклад, стан клапана (відкритого або закритого).
- властивості, які встановлює оператор і які визначають поведінку пристрою. Наприклад, цільова температура для пристрою.

Команди, які може викликати оператор, що виконуються на пристрої. Наприклад, команда на віддалену перезавантаження пристрою.

*Цей шаблон пристрою включає в себе:*

*Модель пристрою*, що описує можливості, які пристрій повинен реалізувати. Можливості пристрою включають:

- телеметрію, яку він передає в IoT Central;
- властивості тільки для читання, які він використовує для повідомлення про стан в IoT Central;
- доступні для запису властивості, які він отримує від IoT Central для установки стану пристрою;
- команди, що викликаються з IoT Central.

*Хмарні властивості*, що не зберігаються на пристрої.

*Налаштування*, панелі моніторингу та форми, які є частиною вашої програми IoT Central.

# **Створення шаблонів пристроїв**

Як у розробника рішень, у вас є кілька варіантів створення шаблонів пристроїв:

Розробіть шаблон пристрою в IoT Central, а потім упровадите його модель в код свого пристрою.

Створіть модель пристрою за допомогою Visual Studio Code і опублікуйте модель в репозиторії. Реалізуйте код пристрою з моделі і підключіть пристрій до додатка IoT Central. IoT Central знаходить модель пристрою в репозиторії і автоматично створює простий шаблон пристрою.

Створіть модель пристрою за допомогою Visual Studio Code. Реалізуйте код вашого пристрою з моделі. Вручну імпортуйте модель пристрою в додаток IoT Central, а потім додайте всі хмарні властивості, настройки та панелі моніторингу, необхідні цьому додатку.

Як розробник рішень, за допомогою IoT Central ви можете створити код для тестових пристроїв, щоб перевіряти свої шаблони пристроїв.

#### **Налаштування призначеного для користувача інтерфейсу**

Як розробник рішень, ви також можете налаштувати користувальницький інтерфейс програми IoT Central для операторів, які відповідають за щоденне використання програми. Налаштування, що виконуються розробником рішень, включають:

визначення макета властивостей і параметрів в шаблоні пристрої;

конфігурація настроюються панелей моніторингу, які дозволяють операторам виконувати аналіз і швидко усувати проблеми;

настройка користувальницької аналітики для перегляду даних часових рядів з підключених пристроїв;

#### **Управління пристроями**

Як оператор ви можете управляти пристроями в своєму рішенні IoT Central за допомогою програми IoT Central. Оператори виконують такі завдання:

моніторинг пристроїв, підключених до додатка;

усунення неполадок і проблем, пов'язаних з пристроями;

#### **Підготовка нових пристроїв.**

Як розробник рішень ви можете визначити настроюються правила і дії, які виконуються під час потокової передачі даних з підключених пристроїв. Оператор може включати або відключати ці правила на рівні пристрою для автоматизації завдань всередині програми і управління ними.

Для будь-якого рішення Інтернету речей, призначеного для роботи в великому масштабі, важливий структурований підхід до управління пристроями. Недостатньо просто підключити ваші пристрої до хмари. Вони повинні залишатися підключеними і працездатними. Для керування пристроями протягом життєвого циклу додатку оператор може використовувати такі можливості IoT Central: панелі моніторингу

Вбудовані панелі моніторингу надають користувальницький інтерфейс для відстеження працездатності та телеметрії пристроїв. Почніть з попередньо створеної панелі моніторингу в шаблоні додатку або створіть власні панелі, адаптовані до потреб операторів. Доступ до панелей моніторингу можна надати всім користувачам в додатку або залишити їх закритими.

#### **Правила та дії**

Створіть для користувача правила на основі стану пристрою і телеметрії для ідентифікації пристроїв, що вимагають уваги. Налаштуйте дії, щоб повідомити потрібних користувачів і забезпечити своєчасне отримання заходів щодо виправлення.

#### **Завдання**

Завдання дозволяють застосовувати окремі або групові поновлення до пристроїв шляхом настройки властивостей або виклику команд.

### **Інтеграція з іншими службами**

В якості платформи додатків IoT Central дозволяє перетворювати дані Інтернету речей в бізнес-аналітику, яка забезпечує цінні відомості. Правила, експорт даних, а також відкритий інтерфейс REST API є прикладами інтеграції IoT Central з бізнес-додатками.

Як IoT Central перетворює дані Інтернету речей

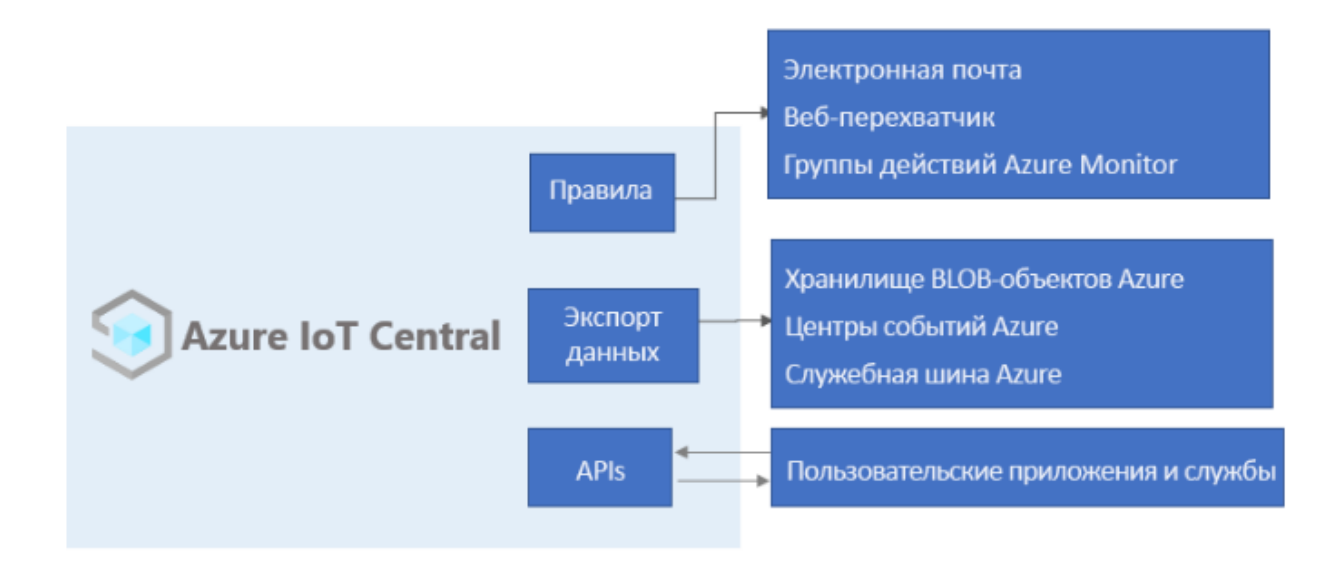

Ви можете створювати бізнес-аналітику, наприклад, визначати тенденції ефективності обладнання або прогнозувати майбутнє енергоспоживання в цеху, створюючи для користувача конвеєри аналітики для обробки даних телеметрії з пристроїв з подальшим збереженням результатів. Налаштуйте експорт даних в додатку IoT Central, щоб експортувати дані телеметрії, змінювати настройки пристрою і шаблонів пристроїв в інші служби, де можна аналізувати, зберігати і візуалізувати дані за допомогою ваших бажаних коштів.

## **Створення призначених для користувача рішень Інтернету речей та інтеграція за допомогою REST API**

Ви можете створити такі рішення Інтернету речей:

мобільні додатки, які можуть віддалено налаштовувати пристрої і керувати ними;

призначені для користувача інтеграції, що дозволяють наявними бізнесдодаткам взаємодіяти з пристроями Інтернету речей і даними;

додатки управління пристроями для моделювання пристроїв, підключення, управління і доступу до даних.

адміністрування програми

Додатки IoT Central повністю розміщуються корпорацією Майкрософт, що знижує адміністративні витрати на управління додатками.

Адміністратори керують доступом до додатка, налаштовуючи призначені для користувача ролі і дозволу.

## **2. Загальні відомості про інтерфейс Azure IoT Central**

За допомогою призначеного для користувача інтерфейсу можна створювати і використовувати рішення Azure IoT Central і їх підключення пристрою, а також керувати ними.

Цей інтерфейс дозволяє виконувати наступні завдання:

визначення типів пристроїв, що підключаються до рішення.

настройка правил і дій пристроїв;

настройка користувальницького інтерфейсу для операторів, які використовують рішення.

За допомогою призначеного для користувача інтерфейсу Azure IoT Central оператор може управляти рішенням Azure IoT Central. Цей інтерфейс дозволяє виконувати наступні завдання:

моніторинг пристроїв;

настройка пристроїв;

усунення проблем і неполадок з пристроями;

готувати нові пристрої;

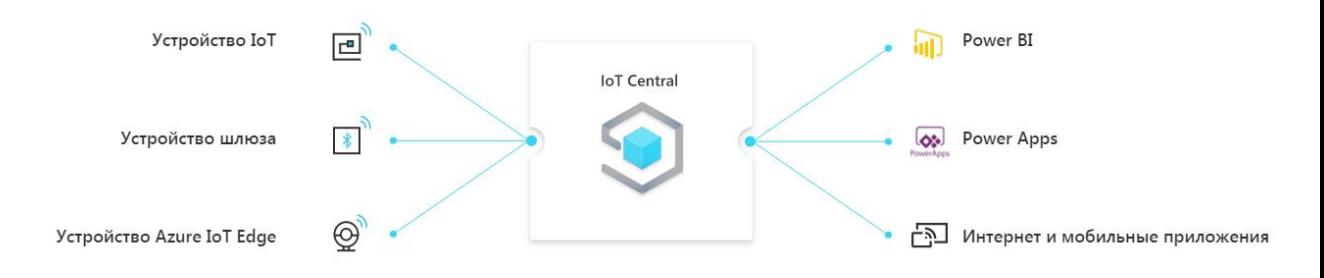

# **Домашня сторінка IoT Central**

На головній сторінці IoT Central ви можете переглянути останні новини і дізнатися про нові функції вашого IoT Central. Крім того, тут можна створювати додатки, а також переглядати і запускати наявні програми.

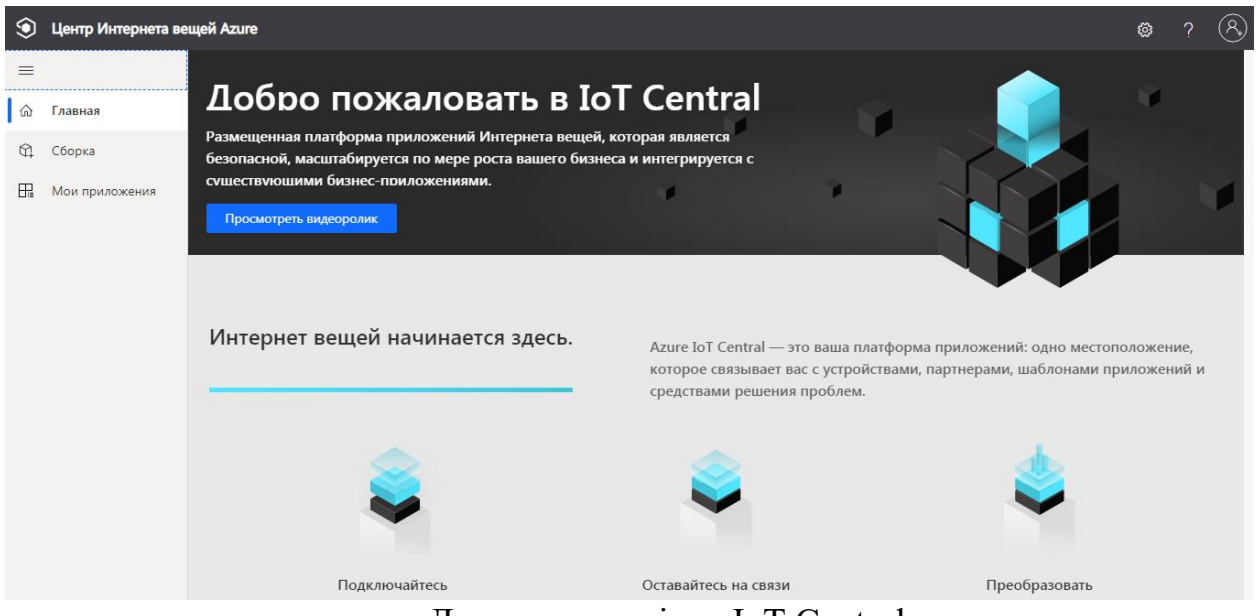

Домашня сторінка IoT Central

## **Створення програми**

У розділі "Збірка" наведено список шаблонів IoT Central, відповідних галузях, які дозволяють швидко приступити до роботи. Ви також можете почати з нуля за допомогою шаблону користувальницького додатка.

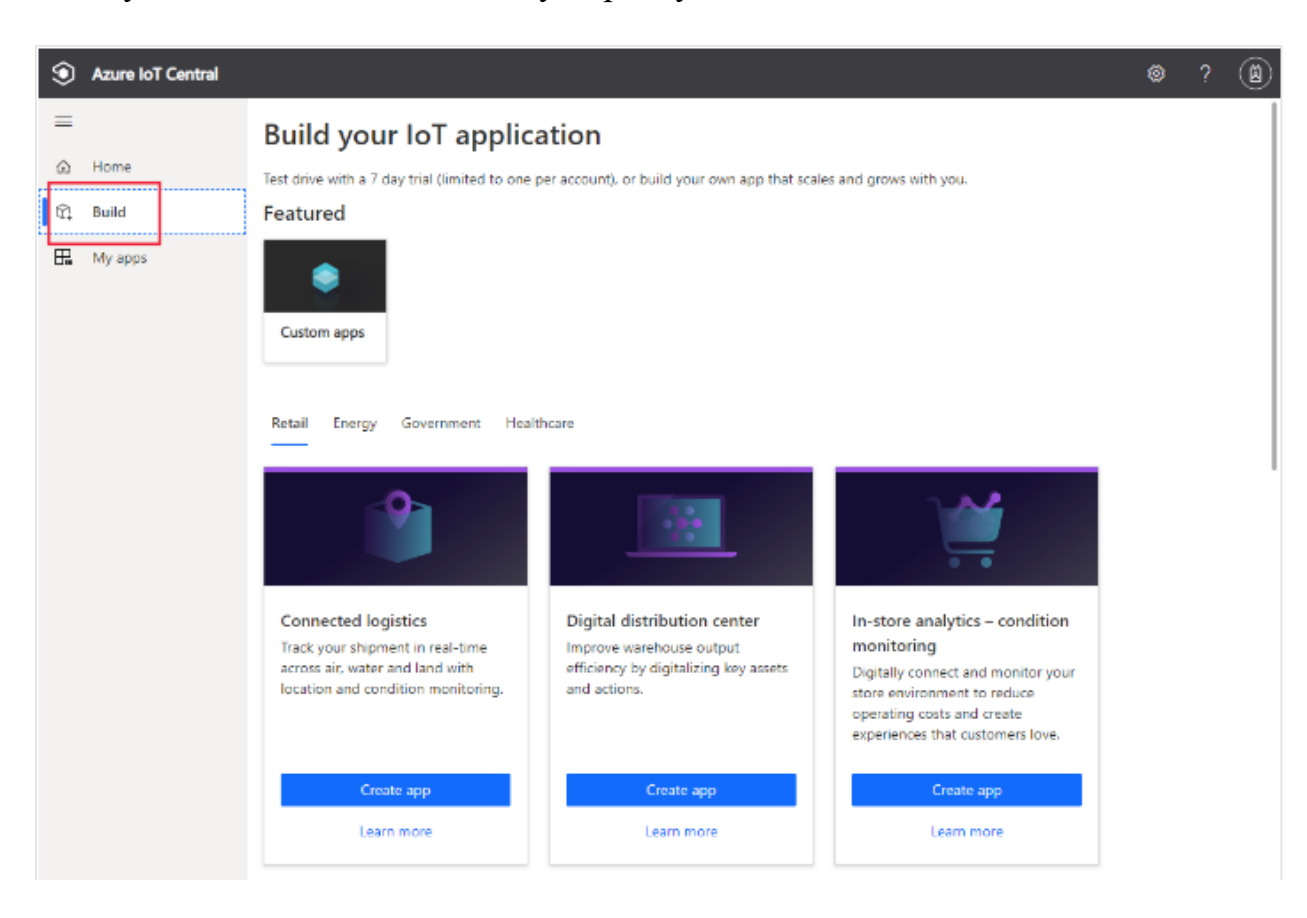

#### **Запуск програми**

Щоб запустити додаток IoT Central, перейдіть по URL-адресою, який ви або розробник рішень вибрали при створенні програми. Список всіх додатків,

до яких ви маєте доступ, також можна переглянути в диспетчері додатків IoT Central.

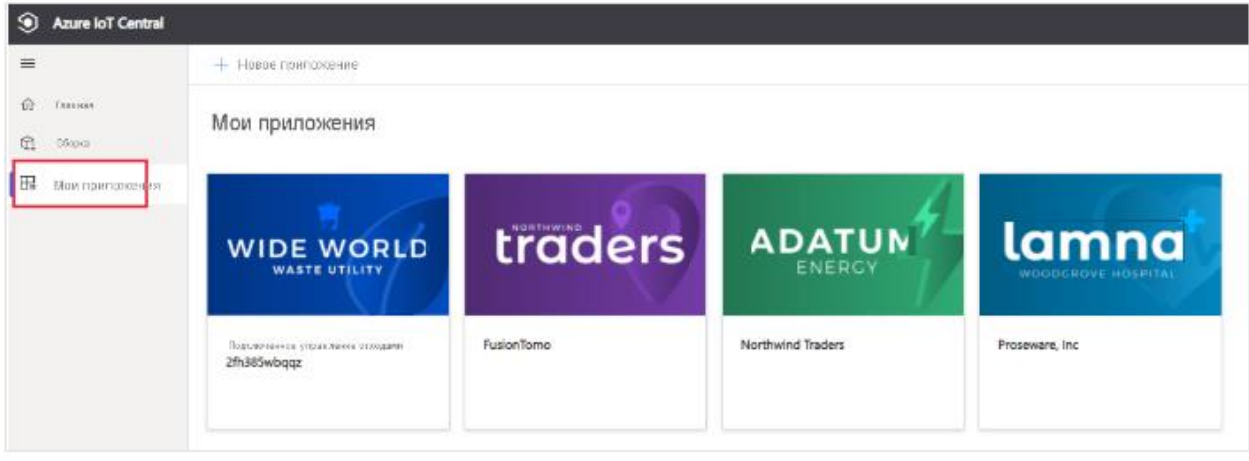

### **Навігація за додатком**

В області ліворуч можна отримати доступ до різних областей застосування Інтернету речей. Ви можете розгорнути або згорнути панель зліва, клацнувши значок з трьома лініями у верхній частині панелі:

# Область зліва æ Proseware, Inc.  $\frac{1}{2}$ 口 Dashboard ൙ Devices  $\left| \ldots \right|$ Device groups  $\sqrt{2}$ Rules K Analytics  $\mathbb{R}$ Jobs App settings  $\mathbb{Z}$ Device templates Data export  $\odot$ G Data export (legacy) ഒ Administration

Панель моніторингу - відображається панель моніторингу програми. Як розробник рішень ви можете налаштувати глобальну панель моніторингу для операторів. Залежно від їх ролі оператори також можуть створювати персональні панелі моніторингу.

На сторінці Пристрої ви можете управляти підключеними пристроями (реальними і імітованими).

На сторінці Групи пристроїв ви можете переглядати і створювати логічні колекції пристроїв, зазначених у запиті. Ви можете зберегти цей запит і використовувати групи пристроїв в додатку для виконання масових операцій.

На сторінці Правила ви можете створювати і змінювати правила моніторингу пристроїв. Правила оцінюються на основі даних телеметрії пристрою і викликають настроюються дії.

На сторінці Аналітика ви можете створювати власні уявлення на основі даних пристрою для отримання аналітичних відомостей з програми.

На сторінці Завдання ви можете управляти

пристроями в потрібному масштабі за допомогою масових операцій.

На сторінці Шаблони пристроїв ви можете створювати характеристики пристроїв, які можна підключити до додатка, і управляти ними.

На сторінці Експорт даних ви можете налаштувати безперервний експорт в зовнішні служби, такі як сховище і черги.

На сторінці Адміністрування ви можете управляти параметрами, настройками, виставленням рахунків, користувачами і ролями додатки.

За допомогою кнопки IoT Central адміністратори можуть повернутися до диспетчера додатків IoT Central.

#### **Пошук, довідка, тема і підтримка**

На кожній сторінці зверху відображається меню.

Панель інструментів IoT Central

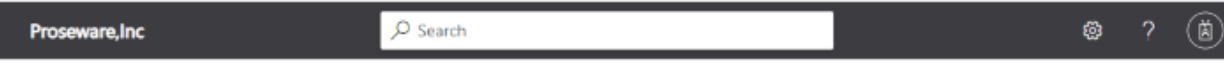

Щоб отримати довідку і підтримку, виберіть список, що розкривається Довідка з переліком ресурсів. Ви можете отримати відомості про програму, перейшовши за посиланням Про програму. У додатку з безкоштовним тарифним планом ресурси підтримки включають в себе доступ до чату в реальному часі.

Щоб вийти з програми, клацніть значок облікового запису.

Ви можете вибирати між світлою або темною темою призначеного для користувача інтерфейсу.

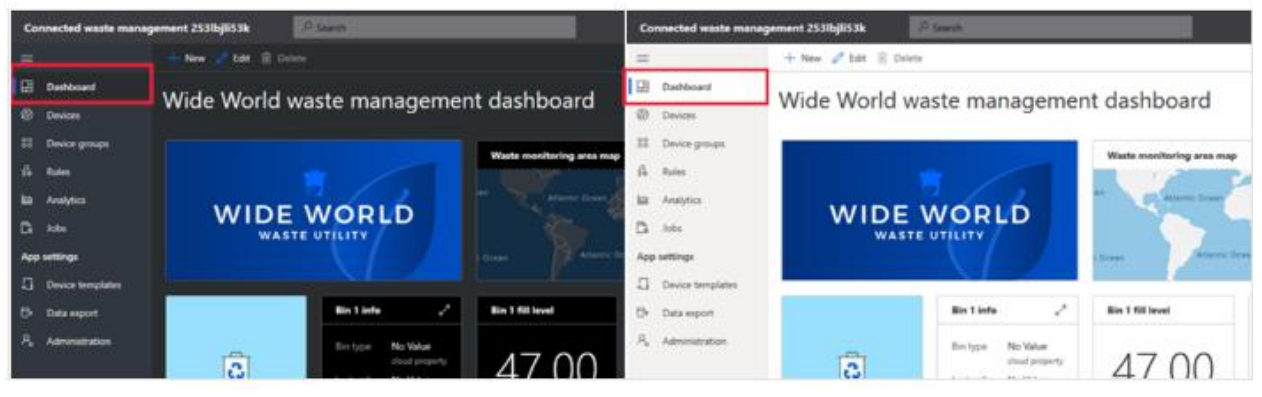

**Панель моніторингу**

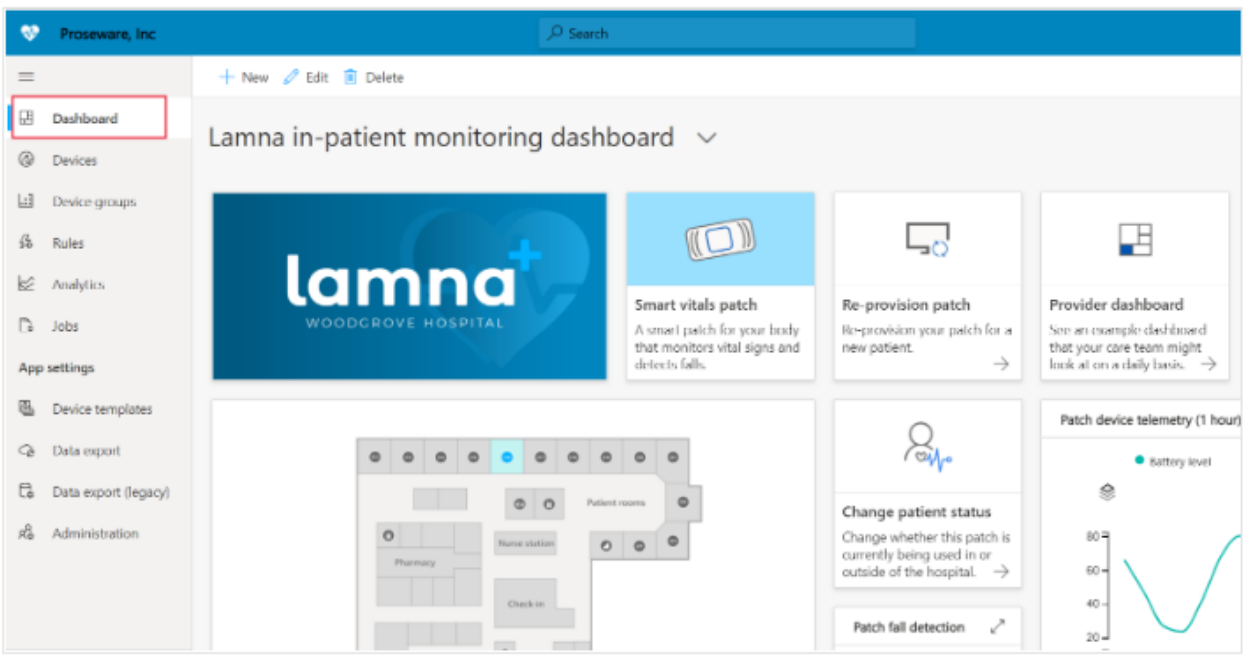

Знімок екрану: панель моніторингу в IoT Central.

*Панель моніторингу* - це перша сторінка, яка відображається при вході в додаток Azure IoT Central. Як розробник рішень ви можете створювати і налаштовувати кілька глобальних панелей моніторингу додатків для інших користувачів. Оператор з потрібною роллю може створювати персональні панелі моніторингу для відстеження необхідних ресурсів.

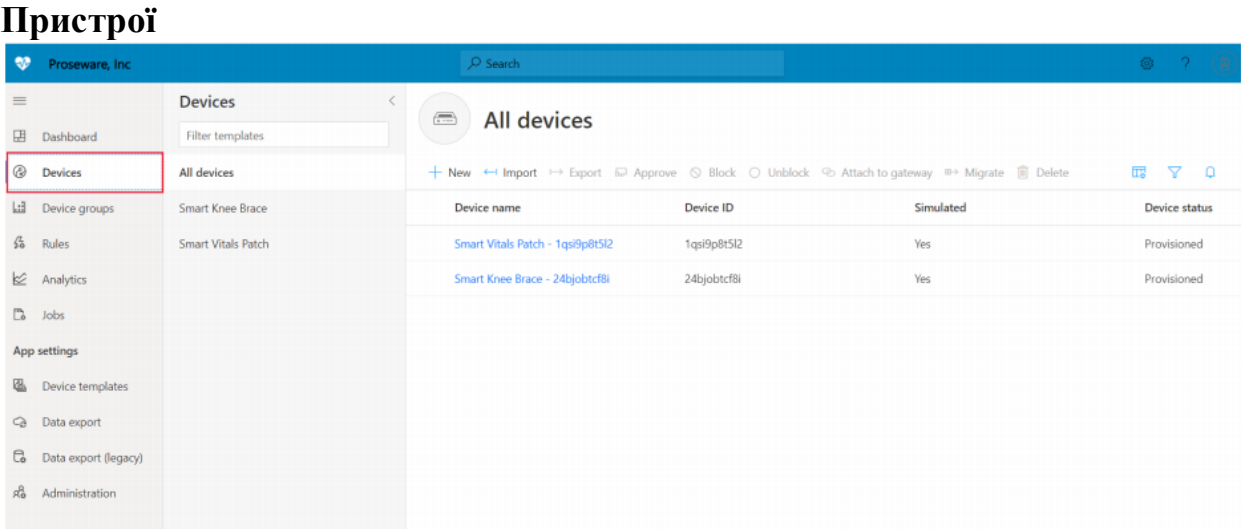

Знімок екрану: сторінка пристроїв.

На сторінці браузера відображатимуться ваші пристрої Azure IoT Central, згруповані за шаблоном пристрою. Шаблон визначає тип пристрою, який можна підключити до додатка.

У пристрої можуть використовуватися два типи програм: реальні і змодельовані.

# **Групи пристроїв**

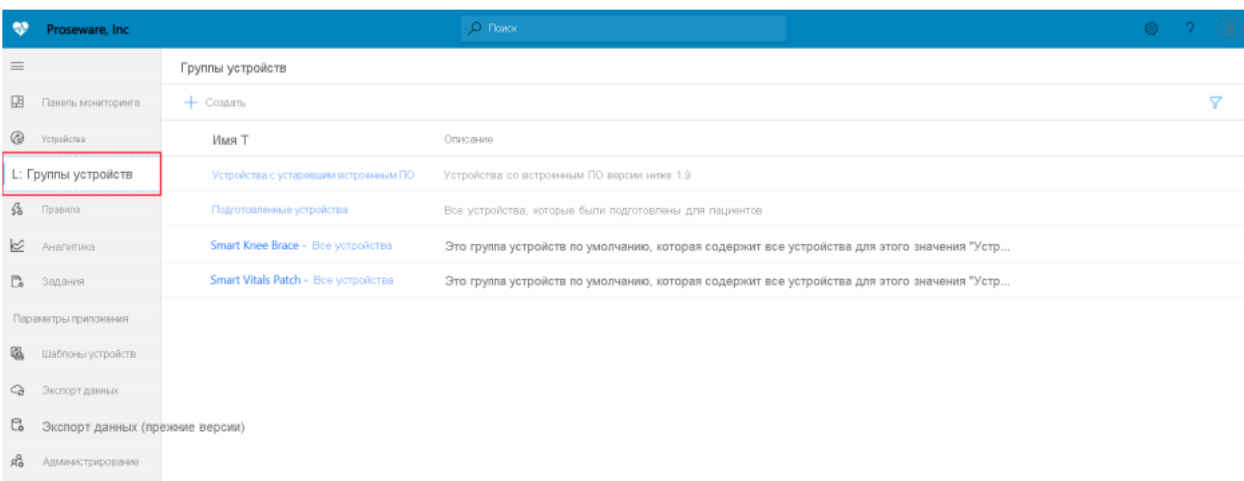

## Сторінки групи пристроїв

Група пристроїв - це колекція пов'язаних пристроїв. Розробник рішень визначає запит для ідентифікації пристроїв, що входять в групу. За допомогою груп пристроїв можна виконувати масові операції в додатку.

#### **Правила**

![](_page_9_Picture_47.jpeg)

Знімок екрану: сторінка правил.

На сторінці "Правила" можна визначити правила на основі телеметрії, стану або подій пристрою. При спрацьовуванні правила може активуватися одна або кілька дій, наприклад надіслати повідомлення електронної пошти, відправка повідомлень веб-перехоплювача зовнішньої системі і т. д.

### **Аналітика Analytics**

![](_page_10_Picture_38.jpeg)

Знімок екрану: сторінка аналітики

На сторінці "Аналітика" ви можете створювати власні уявлення на основі даних пристрою для отримання аналітичних відомостей з програми.

![](_page_10_Picture_39.jpeg)

#### сторінка завдань

На сторінці "Завдання" можна виконувати масові операції керування пристроями. Ви можете оновлювати властивості і параметри, а також виконати команди для груп пристроїв. Щоб дізнатися більше, ознайомтеся зі статтею Створення і запуск завдань в додатку Azure IoT Central.

## **Шаблони пристроїв**

![](_page_11_Picture_56.jpeg)

Знімок екрану: шаблони пристроїв

На сторінці шаблонів пристроїв будівник створює шаблони пристроїв в додатку і керує ними. Шаблони пристроїв визначають характеристики пристрою, в тому числі:

дані телеметрії, стан і вимірювання подій;

властивості

команди

уявлення

Розробник рішень також може створювати форми і панелі моніторингу, які оператори можуть використовувати для управління пристроями.

![](_page_11_Picture_57.jpeg)

експорт даних

На сторінці "Експорт даних" ви можете налаштовувати потоки даних, наприклад даних телеметрії, з програми в зовнішні системи.

# **Адміністрування**

![](_page_12_Picture_22.jpeg)

Знімок екрану: адміністрування Інтернету речей.

На сторінці "Адміністрування" ви можете налаштовувати додаток IoT Central. Тут можна змінити назву програми, URL-адресу, тему, управляти користувачами і ролями, створювати маркери API і експортувати додаток.

# **3. Архітектура Azure IoT Central**

Короткий опис архітектури Microsoft Azure IoT Central.

![](_page_13_Figure_0.jpeg)

# **Пристрої**

Пристрої обмінюються даними з додатком Azure IoT Central. Пристрій може:

відправляти вимірювання (наприклад, дані телеметрії);

синхронізувати параметри з додатком.

У Azure IoT Central дані, якими пристрій може обмінюватися з додатком, вказуються в шаблоні пристрою. Додаткові відомості про шаблони пристрою див. Розділ про управління метаданими.

# **Пристрій Azure IoT Edge**

Також як і пристрої, створені за допомогою пакетів SDK для Azure IoT, пристрої Azure IoT Edge можна підключити до додатка IoT Central. IoT Edge дозволяє запускати хмарну аналітику і призначену для користувача логіку безпосередньо на пристроях IoT, керованих IoT Central. Середовище виконання IoT Edge дозволяє виконувати наступні завдання:

Установка і оновлення робочих навантажень на пристрої.

Підтримка стандартів безпеки IoT Edge на пристрої.

Забезпечення робочого стану модулів IoT Edge.

Передача даних про стан працездатності модуля в хмару для віддаленого моніторингу.

Управління зв'язком між підлеглими кінцевими пристроями і пристроєм IoT Edge, між модулями на пристрої IoT Edge, а також між пристроєм IoT Edge і хмарою.

![](_page_14_Figure_0.jpeg)

![](_page_14_Figure_1.jpeg)

IoT Central надає наступні можливості для пристроїв IoT Edge.

Шаблони пристроїв для опису можливостей пристрою IoT Edge, наприклад:

Можливість відправки маніфесту розгортання, яка допомагає керувати маніфестом для парку пристроїв.

Модулі, що запускаються на пристрої IoT Edge.

Дані телеметрії, які відправляє кожен модуль.

Кожен модуль повідомляє про властивості.

Команди, на які відповідає кожен модуль.

Зв'язки між пристроєм шлюзу IoT Edge і підлеглим пристроєм.

Властивості хмари, що не зберігаються на пристрої IoT Edge.

Налаштування, панелі моніторингу та форми, які є частиною вашої програми IoT Central.

# **Типи пристроїв IoT Edge**

IoT Central класифікує IoT Edge типів пристроїв наступним чином:

Кінцеві пристрої. Пристрій IoT Edge може мати спадні кінцеві пристрої, але ці пристрої не готуються в IoT Central.

Пристрої шлюзів з підлеглими пристроями. Пристрій шлюзу і підлеглі пристрої готуються в IoT Central.

Огляд IoT Central з IoT Edge

![](_page_14_Picture_106.jpeg)

 $V_{\text{even}}$ 

# Шаблони IoT Edge

IoT Central підтримує наступні шаблони пристроїв IoT Edge:

loT Edge в качестве конечного устройства

![](_page_15_Figure_1.jpeg)

IoT Edge в якості кінцевого пристрою

Пристрій IoT Edge підготовлено в IoT Central, а все нижчестоящі пристрої та їх дані телеметрії представлені як надходять від пристрою IoT Edge. Підлеглі пристрої, підключені до пристрою IoT Edge, не готуються в IoT Central.

IoT Edge пристрій шлюзу підключено до підлеглих пристроїв з посвідченням

![](_page_15_Figure_5.jpeg)

IoT Edge з посвідченням підлеглого пристрою

IoT Edge пристрій готується в IoT Central разом з підлеглими пристроями, підключеними до IoT Edge пристрою. Підтримка середовища виконання для підготовки підлеглих пристроїв через шлюз в даний час не підтримується.

IoT Edge пристрій шлюзу підключено до підлеглих пристроїв з посвідченням, наданим шлюзом IoT Edge

![](_page_15_Figure_9.jpeg)

IoT Edge з підлеглим пристроєм без посвідчення

IoT Edge пристрій готується в IoT Central разом з підлеглими пристроями, підключеними до IoT Edge пристрою. В даний час підтримка шлюзу, який надає посвідчення для підлеглих пристроїв і підготовки нижчестоящих пристроїв, зараз не підтримується. Якщо ви перенесете власний модуль трансляції ідентифікаторів, IoT Central підтримує цей шаблон.

#### **Хмарний шлюз**

Azure IoT Central використовує Центр Інтернету речей Azure як хмарний шлюз, що дозволяє підключатися до пристрою. Центр Інтернету речей дозволяє:

виконувати прийом даних в потрібному масштабі в хмарі; управляти пристроями; встановлювати надійне підключення.

#### **Сховища даних**

Azure IoT Central зберігає дані додатки в хмарі. Збережені дані програми включають в себе:

шаблони пристроїв;

посвідчення пристроїв;

метадані пристроїв;

дані про користувачів і ролях.

Azure IoT Central використовує сховище часових рядів для даних вимірювань, що відправляються з пристроїв. Дані часових рядів, отримані з пристроїв, використовуються в службі аналітики.

#### **Аналітика**

Служба аналітики відповідає за створення призначених для користувача даних, що передаються, що відображаються в додатку. Оператор може налаштовувати аналітику, що відображається в додатку. Служба аналітики створена на основі служби Аналітика часових рядів Azure і обробляє дані вимірювань, що відправляються з пристроїв.

#### **Правила та дії**

Правила та дії разом дозволяють автоматизувати завдання в додатку. Конструктор може визначити правила на основі телеметрії пристрої (наприклад, якщо температура перевищує вказане порогове значення). Azure IoT Central використовує обробник потоків, щоб визначити виконання умов правила. Коли умова правила виконано, воно активує дію, встановлене конструктором. Наприклад, може відправлятися повідомлення електронної пошти, щоб сповістити інженера, що температура пристрою занадто висока.

#### **Управління метаданими**

У додатку Azure IoT Central шаблони пристроїв визначають поведінку і можливості типів пристроїв. Наприклад, шаблон холодильника вказує дані телеметрії, які холодильник відправляє в додаток.

![](_page_17_Figure_1.jpeg)

#### **Архітектура шаблону**

У шаблоні пристрої IOT Central містить:

Модель пристрою для вказівки можливостей пристрою, наприклад відправки даних телеметрії, властивостей, що визначають стан пристрою, і команд, на які реагує пристрій. Можливості пристрою організовані в один або кілька інтерфейсів.

Властивості хмари вкажіть властивості, IOT Central сховища для пристрою. Ці властивості зберігаються тільки в IoT Central і ніколи не відправляються на пристрій.

Уявлення вказують панелі моніторингу та форми, створювані будівником, щоб оператор міг відстежувати пристрої і керувати ними.

Налаштування дозволяють будівник перевизначити деякі визначення в моделі пристрою, щоб зробити їх більш релевантними для додатка IOT Central.

Додаток може мати одне або кілька імітованих і реальних пристроїв, створених на основі кожного шаблону.

#### **Експорт даних**

У додатку IoT Central Azure ви можете безперервно експортувати дані у власні концентратори подій Azure і екземпляри службової шини Azure. Ви також можете періодично експортувати дані в обліковий запис сховища BLOB-об'єктів Azure. IoT Central може експортувати вимірювання, пристрої та шаблони пристроїв.

#### **Оновлення пристрою пакетної служби**

У додатку IoT Central Azure можна створювати і запускати завдання для управління підключеними пристроями. Ці завдання дозволяють виконувати групові поновлення властивостей або параметрів пристрою, а також виконувати команди. Наприклад, можна створити завдання, щоб збільшити швидкість вентилятора для декількох рефрижераторних комп'ютерів.

## **Управління доступом на основі ролей (RBAC)**

Кожна програма IoT Central має власну вбудовану систему RBAC. Адміністратор може визначити правила доступу для додатка IOT Central Azure, використовуючи одну зі стандартних ролей або створивши настроюється роль. За допомогою ролей можна визначити, які області програми доступні користувачеві і які дії користувач може виконувати.

## **Безпека**

Можливості безпеки в межах Azure IoT Central:

Дані шифруються при передачі і під час зберігання.

Перевірка справжності здійснюється за допомогою Azure Active Directory або облікового запису Microsoft. Підтримується двухфакторная перевірка справжності.

Повна ізоляція клієнтів.

Безпека на рівні пристроїв.

## **Оболонка призначеного для користувача інтерфейсу**

Оболонка призначеного для користувача інтерфейсу - це сучасний додаток HTML5 на основі браузера, яка швидко реагує на запити. Адміністратор може налаштувати користувальницький інтерфейс програми, застосовуючи призначені для користувача теми і змінюючи посилання на довідку, щоб вони вказували на призначені для користувача довідкові ресурси.

Оператор може створювати персоналізовані панелі моніторингу додатків. Можна використовувати декілька панелей моніторингу, що відображають різні дані, і перемикатися між ними.